## Model vznícení

zpracovala Hana Tužilová podle Andrew Fowlera

## 0.1 Model vznícení

Asi každý z nás už někdy zapaloval zápalku. Proč se ale zapálka při škrtnutí o krabičku vznítí? Odpověď na tuto otázku budeme hledat pomocí vhodného modelu.

K tomu, aby se zápalka vznítila, je potřeba dodat určitou aktivační energii E. Poté se rozběhne exotermická chemická reakce (reakce, během které se uvolňuje teplo). Množství uvolněného tepla je úměrné rychlosti reakce a rychlost samotné reakce vzrůstá s rostoucí teplotou (když zapálíme dřevo v ohništi, zpočátku oheň hoří pomalu a teprve postupně se jeho intenzita zvětšuje). Teplo uvolňované během hoření je popsáno Arrheniovým vztahem

$$
A\exp\left\{-\frac{E}{RT}\right\},\,
$$

kde  $E > 0$  je aktivační energie,  $R > 0$  univerzální plynová konstanta, T teplota zápalky v kelvinech a A > 0 konstanta (frekvenční faktor, ve skutečnosti závislý na koncentraci reaktantů).

Současně dochází k tepelné výměně mezi zápalkou a okolím. Je-li teplota okolí  $T_0$ , potom podle Newtonova zákona ochlazování je tato výměna popsána vztahem

$$
-k(T-T_0)
$$

s koeficientem ochlazování  $k > 0$ .

Jednoduchý model vývoje teploty zápalky potom vypadá následovně

$$
c \cdot \frac{dT}{dt} = -k(T - T_0) + A \exp\left\{-\frac{E}{RT}\right\},\tag{1}
$$

kde c je odpovídající měrná tepelná kapacita (množství tepla potřebné k ohřátí 1 kg látky o 1 K).

Diferenciální rovnici (1) neumíme řešit analyticky, její řešení bychom mohli najít přibližně prostředky numerických metod. Pro nás však konkrétní řešení této rovnice není stěžejní. Na problém se budeme dívat graficky a model prozkoumáme prostřednictvím nástrojů kvalitativní teorie diferenciálních rovnic.

Rovnovážné body jsou řešení rovnice

$$
k(T - T_0) = A \exp\left\{-\frac{E}{RT}\right\}.
$$
 (2)

Funkce na pravé, resp. levé, straně mají obvykle průběh znázorněný na obrázku<sup>1</sup> 1. Vidíme,

<sup>1</sup>Protože u nás teplotu měříme ve ◦C, pro rychlejší zorientování čtenáře je teplota ve všech zobrazených grafech uvedena ve ◦C.

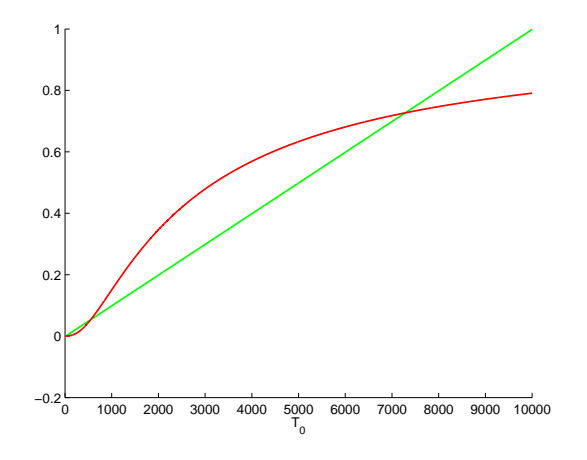

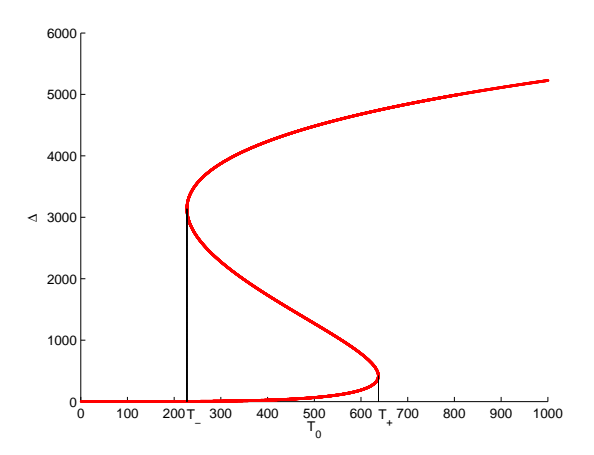

Obrázek 1: Funkce  $k(T - T_0)$ a  $A \exp \{-E/R(T + T_m)\}$  pro hodnoty  $A = 1, E = 20000, R = 8.3, k =$  $10^{-4}$ ,  $T_0 = 15$ °C,  $T_m = 273$ .

Obrázek 2: Křivka různých rovnovážných bodů pro  $\Delta$  v závislosti na  $T_0$ . Parametry jsou stejné jako u obrázku 1, jen  $E =$ 35000.

že rovnice má ve zobrazeném případě tři rovnovážné body: dva stabilní (horní a spodní) a jeden nestabilní. Dolní rovnováha odpovídá klidovému stavu (zápalka leží v krabičce) a horní rovnováha tomu, když zápalka hoří. pro jinou volbu parametrů může samozřejmě nastat situace, kdy bude existovat jen horní (např. pro velké hodnoty  $T_0$ ) nebo jen dolní rovnováha (pro malé hodnoty  $T_0$ ).

Označíme-li  $\Delta := T - T_0$ , rovnici (2) můžeme psát jako

$$
f(\Delta, T_0) := -k\Delta + A \exp\left\{-\frac{E}{R(\Delta + T_0)}\right\} = 0.
$$
 (3)

Předmětem našeho zájmu bude vývoj rozdílu teploty zápalky a okolí ∆ při změně okolní teploty T<sub>0</sub>. Řešení rovnice (3) vzhledem k neznámé  $\Delta$  neumíme vyjádřit explicitně, je však zajímavé pozorovat, jak se bude řešení chovat, budeme-li jej hledat numericky. Pro numerický výpočet řešení (3) si zvolíme vhodné hodnoty parametrů  $A, E, R, k$  (např.  $A =$ 1,  $E = 35000$ ,  $R = 8.3$ ,  $k = 0.001$ ), a vybereme si nějaký výpočetní program – zde uvedeme, jak by se takový výpočet provedl v programu MATLAB. Nejdříve si vytvoříme m-soubor s funkcí f

## function f=zadani(Delta,T0,E,A,R,k)  $f=-k*Delta+A*exp(-E/R/(Delta+T0+273));$

a budeme pro zástupce hodnot  $E, A, R, k$  hledat její řešení pro různá  $T_0$ . Pro numerické řešení je třeba specifikovat nějaký odhad hodnoty, kterou hledáme. My pro první výpočet počáteční odhad "střelíme od pasu" a poté již budeme za počáteční odhad brát vždy předchozí stav. Kvůli názornosti si necháme vykreslit řešení jak pro rostoucí, tak pro klesající teplotu  $T_0$ .

```
>> E=35000; A=1; R=8.3; k=0.0001;
>> sol1(1)=fzero(@(Delta) zadani(Delta,1,E,A,R,k),4000);
>> for T0=2:1000
   sol1(T0)=fzero(@(Delta) zadani(Delta,T0,E,A,R,k),sol1(T0-1)); end;
\gg x=1:1000;
\gg plot(x,sol1,'.r')
>> sol2(1000)=fzero(@(Delta) zadani(Delta,1000,E,A,R,k),4000);
>> for T0=999:-1:1
   sol2(T0)=fzero(\mathcal{O}(Delta)) zadani(Delta,T0,E,A,R,k),sol2(T0+1)); end;
\gg plot(x, sol2, ' . r')
```
Výstup, zobrazený na obrázcích 3 a 4, můžeme interpretovat následovně. Řekněme, že

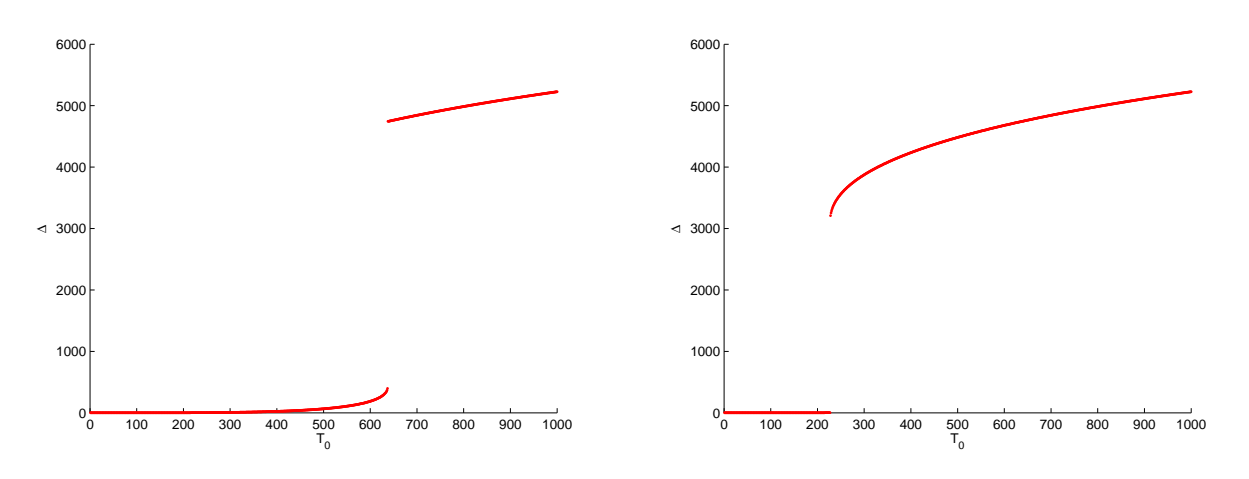

Obrázek 3: Řešení rovnice  $f(\Delta, T_0) = 0$ pro rostoucí teplotu  $T_0$ .

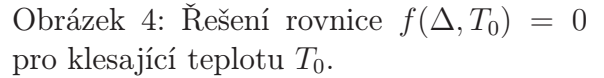

bychom dali velmi dlouhou zápalku do studené trouby a zvolna zvyšovali její teplotu  $T_0$ . Teplota zápalky pak nejprve pomalu narůstá, až se při teplotě, kterou označíme jako  $T_+$ , zápalka vznítí a dojde k teplotnímu skoku. Naopak budeme-li teplotu  $T_0$  postupně od vysokých hodnot snižovat, bude teplota zápalky pomalu klesat, až při určité teplotě, označme ji T−, zápalka zhasne a dojde opět k teplotnímu skoku.

Křivka všech rovnovážných bodů (i těch nestabilních) – řešení rovnice (3) – ovšem vypadá jako na obrázku 2. Snadno se o tom můžeme přesvědčit. Z rovnice  $(3)$  vyjádříme  $T_0$  jako funkci ∆

$$
T_0(\Delta) = -\frac{E}{R \ln\left(\frac{k\Delta}{A}\right)} - \Delta\tag{4}
$$

a při vykreslování výsledku přehodíme vstupní a výstupní hodnoty, tzn. nebudeme vykreslovat  $T_0$  jako funkci  $\Delta$ , ale  $\Delta$  v závislosti na  $T_0$ . V MATLABu pak stačí zadat sekvenci příkazů

>> y=1:0.01:5000;  $\Rightarrow$  x=-E/R./log(k\*y/A)-y; >> plot(x-273,y,'r.')

Nabízí se jistě možnost podrobně vyšetřit průběh funkce  $T_0(\Delta)$  pomocí prvních a druhých derivací, to nicméně vede k dalším rovnicím, které nelze řešit jinak než numericky. Určeme ještě, při jakých hodnotách vlastně dochází ke vznícení a ke zhasnutí zápalky. Jedná se o body, ve kterých je derivace (4) rovna nule, podrobněji hledáme ∆ splňující

$$
\frac{E}{R\Delta} \cdot \frac{1}{\ln^2\left(\frac{k\Delta}{A}\right)} - 1 = 0.
$$
\n(5)

Opět pomocí MATLABu bychom pro zde zvolené parametry dostali výsledek  $\Delta_+ \approx 418^\circ \text{C}$ a  $\Delta_-\approx 3136^{\circ}\text{C}$ , odkud již snadno spočítáme, že  $T_+\approx 637^{\circ}\text{C}$  a  $T_-\approx 227^{\circ}\text{C}$ .

Z obrázku 2 je patrné, že se v tomto modelu projevuje jev hystereze ve smyslu nepřevratitelnosti; cesta není oblouk, ale uzavřená křivka.

Vraťme se k původní otázce – proč zápalka začne hořet? Když škrtneme zápalkou, hlavička zápalky se třením zahřeje z pokojové teploty na teplotu takovou, že  $\Delta = T - T_0$  bude větší nebo rovno  $\Delta_+$  (hodnota  $\Delta$  příslušná  $T_+$ ), zápalka se vznítí a  $\Delta$  vzroste až na hodnotu v horním stabilním rovnovážném bodě. Třením tedy dodáváme aktivační energii potřebnou pro rozběhnutí reakce.

Obrázek 2 rovněž vysvětluje, proč je tak obtížné zapálit mokrou zápalku (mokrá zápalka má vyšší měrnou tepelnou kapacitu, což se projeví menší změnou teploty zápalky T při dodání stejného množství energie; pro zapálení mokré zápalky je tedy třeba dodat větší energii) a proč se zápalka sama vznítí, pokud ji dáme dostatečně blízko k hořící svíčce.